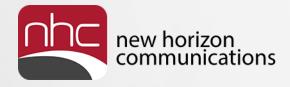

# Hosted Voice Product Training Call Director

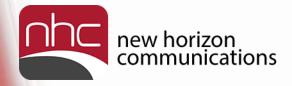

## Agenda

- 1. What is a Call Director?
- 2. Customer Benefits
- 3. Example of a Call Director
- 4. How to Log In
- 5. Setting up Rules
- 6. Setting up a Schedule
- 7. Setting up Special Days
- 8. Additional Tabs

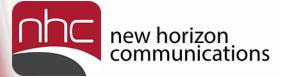

## NHC Academy: 24x7 Online Training

**Agents Academy Home Page** 

**NHC Web Site** 

NHC NewVoice Hosted Services

Sample End User

Sample Admin

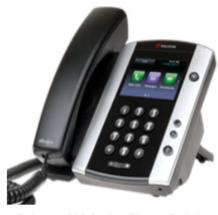

- Polycom 300 Series Phone Training
- Polycom 400 Series Phone Training
- Polycom 500 Series Phone Training
- Polycom 600 Series Phone Training
- Polycom 650 Phone Training with Sidecar
- Polycom VVX 500 Phone Training
- Aastra 6731i Phone Training
- Aastra 6757i Phone Training

#### **IP Phone Training**

#### Polycom® SoundPoint® VVX-500 IP Business Phone - Interactive Training Guides

- Introduction
- Placing a Call
- Answering a Call
- Holding and Resuming a Call
- Adding, Editing & Placing a Call to Contacts
- Setting Up a Conference Call
- Automatic Call Forwarding
- Transferring a Call Attended
- Transferring a Call Unattended (Blind)
- Setting Up Voicemail
- Using Voicemail
- Transferring a Call to Voicemail
- Redialing Numbers
- Enabling Do Not Disturb
- Selecting a Ringtype
- Adjusting the Display
- Selecting a Language

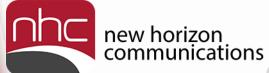

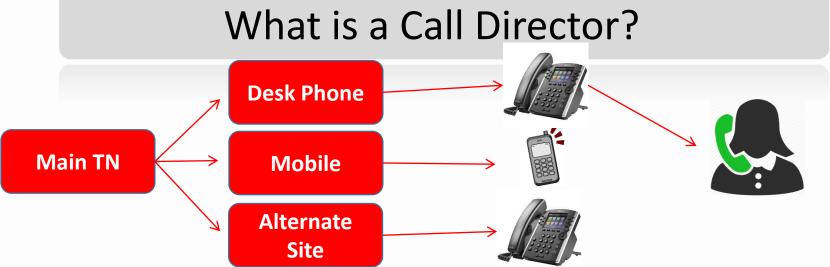

A Call Director gives you the ability to route calls from your main number to alternate destinations.

This Allows automatically routing the main number to any 10 digit domestic phone number, send all calls to the main number to voicemail or set up a weekly call routing schedule based on: time of day, day of week, calling party and configure for holidays or special days in advance based on a calendar.

Calls can also be setup to ring numbers sequentially. Control of call router is through a secure administrative portal where customers can make updates and changes from any Internet connection 24 by 7 and 365 days a year.

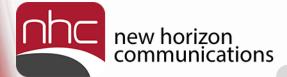

#### What are the Benefits of Call Director?

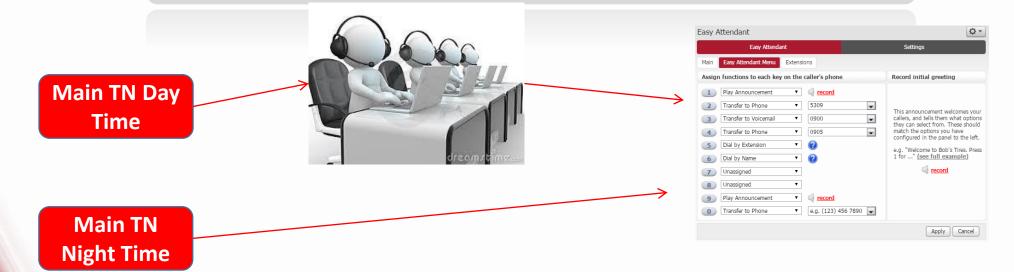

Allows for Built in Disaster Recovery. Access The CommPortal from any internet connection to redirect the number to a alternate location in the case of power failures or other issue that may effect your service.

Allows you to create call flow rules and apply them to a schedule to be used at different times of the day depending on your business needs.

For example when a call hits you main number during the day you can select to have it live answered. If no one is available have it go to an auto attendant. For night you can have it go direct to the auto attendant.

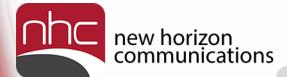

#### Log In

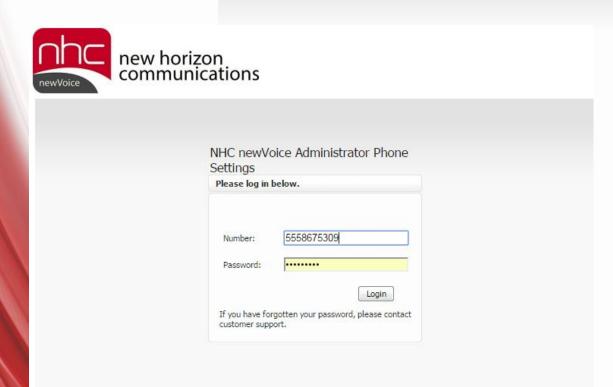

Open up a web browser

Navigate to

https://commportal.nhcgrp.com

You will need to enter the following information.

Number – This is your 10 digit telephone number.

Password – This is your Commportal Password

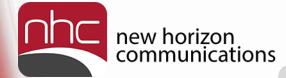

#### CommPortal Help

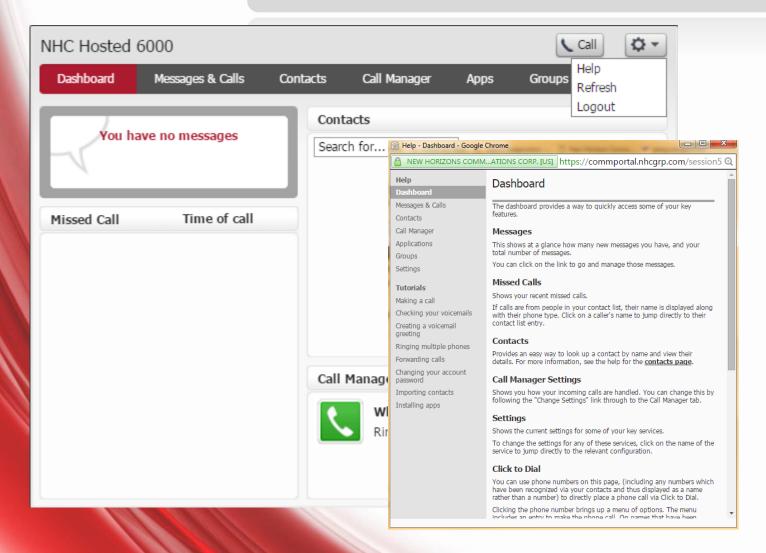

For on demand help, click on the Settings icon. (located at the top right corner)

Select Help

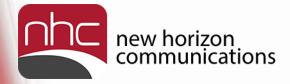

### Call Manager

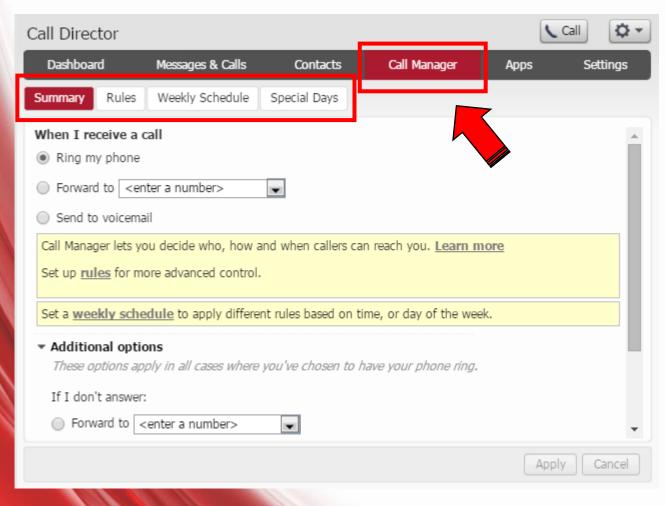

The Call Manager allow you define how incoming calls are handled.

You have a number of choices on how Incoming calls can be handled.

- ■Forward to another number
- ■Use one of your Set of Rules
- ■Use a different set of rules depending on time of day.

\*For a Call Director you must set to forward to or set up Rules and/or a weekly schedule. The Ring my Phone setting will make you call router inoperable.

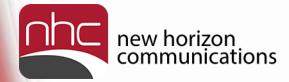

#### Call Manager - Rules

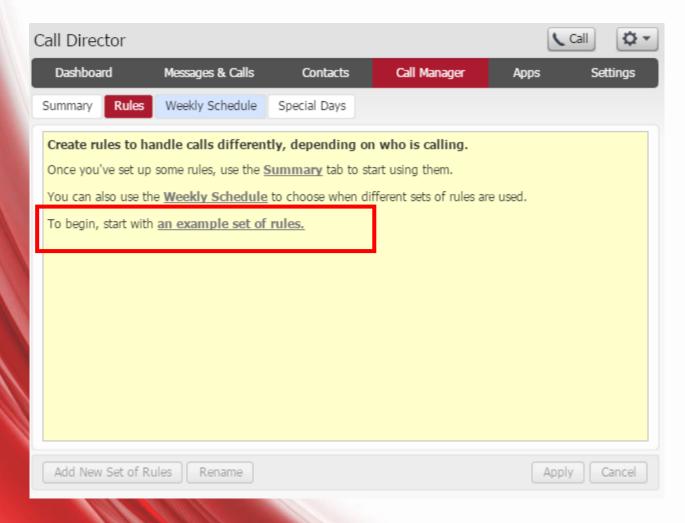

The Call Manager rules tabs give you a number of options to work with. To get started with a Example set of rules Click start with an example set of rules.

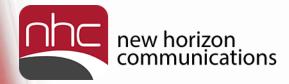

#### Call Manager - Rules

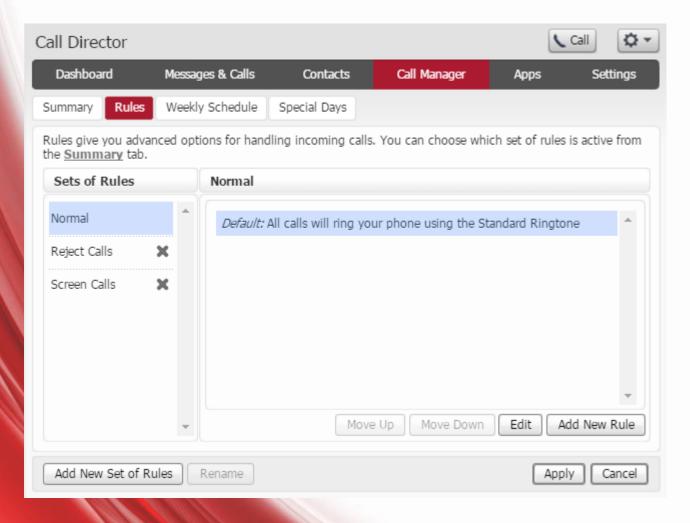

The Example Set of rules will give you:

Normal Calls Rejected Calls Screen Calls

There is also the option to Add New Set of Rules By Selecting the Add New Set of Rules Button Add New Set of Rules

To Remove a Set of rules click the \* Next to the rule.

Hit Apply to save the changes.

Each Set of Rules have different options that you can configure via the **Edit** button.

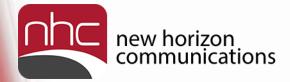

#### Call Manager - Rules

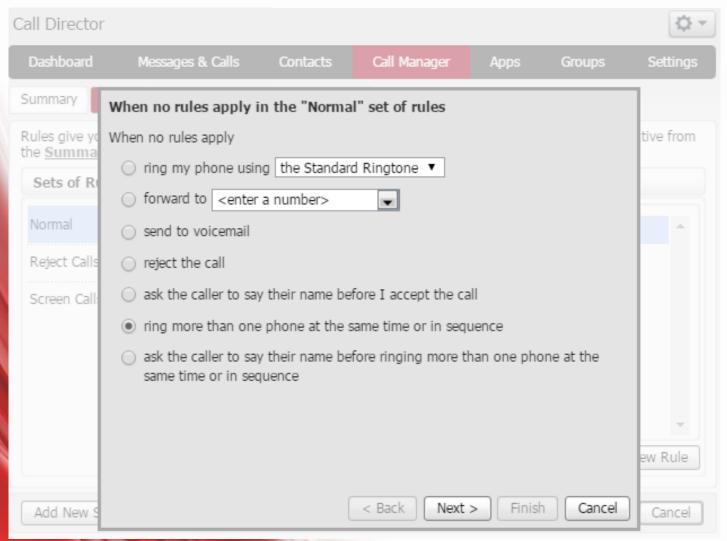

Click a radio button to determine what happens when this Rule is applied in the Call Manager

To forward the call directly to another number click the forward to radio button and fill in the telephone number field. Then click the Finish button

To ring more than one phone at a time click on the ring more than one phone radio button and click Next.

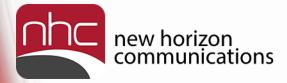

### Call Manager – Timing

| When no rules apply in the "Normal" set of rules                           | When no rules apply in the "Normal" set of rules                                                                                                    |
|----------------------------------------------------------------------------|----------------------------------------------------------------------------------------------------|
| When no rules apply                                                        | Choose which phones you would like to ring when no rules apply                                                                                                 |
| ○ ring my phone using the Standard Ringtone ▼                              | Enter the phone number you want to ring, and for how long.                                                                                                    |
| ○ forward to <enter a="" number=""></enter>                                | The first phone will always start ringing immediately and you can have more than one phone ring at the same time. If a line is busy, the next available        |
| send to voicemail                                                          | phone will start ringing immediately.                                                                                                    |
| reject the call                                                            | All phones will stop ringing as soon as one phone is answered.                                                                                                 |
| ask the caller to say their name before I accept the call                  | If you don't answer or all lines are busy, the action selected here will be applied instead of any global configuration you may have configured on the Summary |
| ring more than one phone at the same time or in sequence                   | page.                                                                                                    |
| ask the caller to say their name before ringing more than one phone at the | Phone Number: My Phone   Start: 0 ▼ End: 120 ▼ Add                                                                                                    |
| same time or in sequence                                                   | The removal ply thore                                                                                                    |
|                                                                            | Ring my phone using the Standard Ringtone   T                                                                                                    |
|                                                                            | If I don't answer or all lines are busy, forward to Voicemail                                                                                                  |
|                                                                            |                                                                                                    |
| Next > Finish Cancel                                                       | < Back   Next > Finish   Cancel                                                                                                    |
| When no rules apply in the "Normal" set of rules                           |                                                                                                    |
| Choose which phones you would like to ring when no rules apply             | у                                                                                                    |
| Seconds into call: 0 30 60 90                                              | 120                                                                                                    |
| My Phone                                                                   | ×                                                                                                    |
| (555) 867 5309 (6) (7) (7) (7) (7) (7) (7) (7) (7) (7) (7                  |                                                                                                    |
| (555) 555 1212                                                             |                                                                                                    |
|                                                                            |                                                                                                    |
|                                                                            | * Note: Each ring last                                                                                                    |
| Phone Number: <enter a="" number=""> ▼ Start: 0 ▼ End:</enter>             | approximately five seconds                                                                                                    |
| Ring my phone using the Standard Ringtone ▼                                |                                                                                                    |

×

If I don't answer or all lines are busy, forward to Voicemail

Configuration of ring more that one phone at a time of in sequence.

When Enabled it allows you to redirect calls to alternate telephone numbers.

You Can configure multiple destinations to ring in sequence, simultaneously, or in a combination.

To Start Either Add a New set of rules or Hit Edit to and existing set.

- 1. Select the Radio Button for ring more than one phone.
- 2. Hit Next
- Add 1st phone to ring and determine the start and end time for phone to ring
- 4. Click Add
  Repeat for all additional phones
- 5. Choose a option for if the call is not answered
- 6. Click Finish

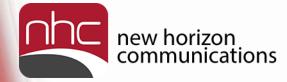

## Call Manager – Timing

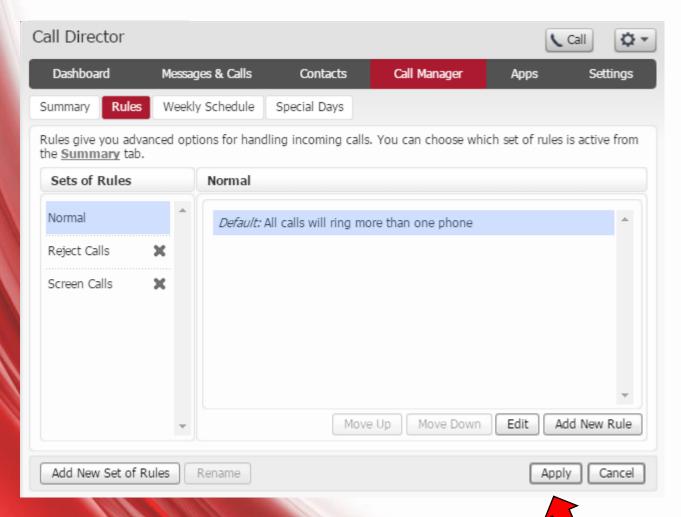

Click **Apply** to activate the changes

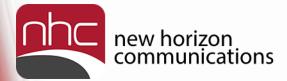

#### Call Manager – Applying Rules

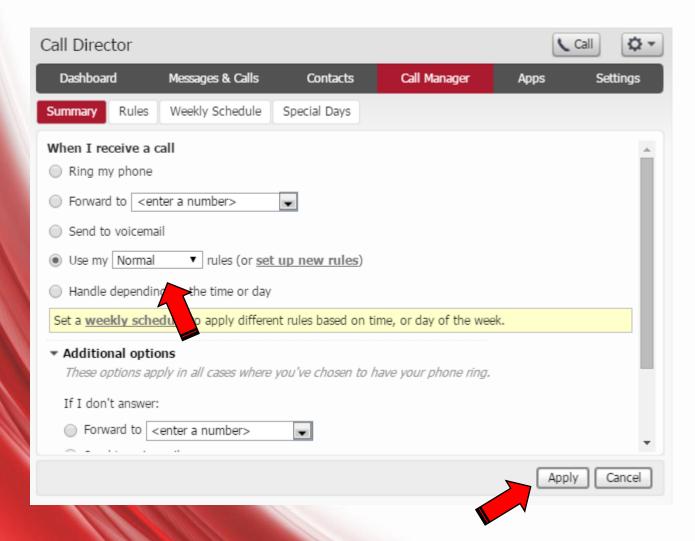

Click back on the Summary tab.

Place the radio button on Use my .... Rules.

Use the drop down boxes to configure which Rule you want to use

Click Apply to save changes

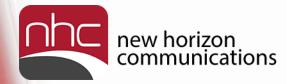

#### Call Manager – Weekly Schedule

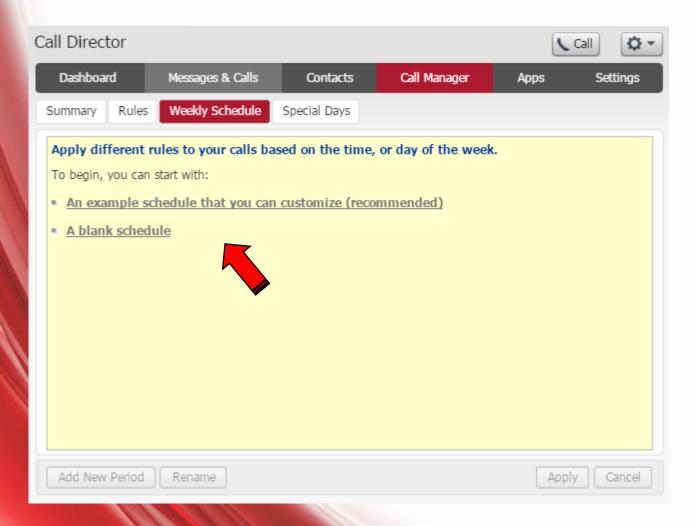

The weekly schedule tab allows you apply different rules and handle calls based on a specific time period.

To Get Started Choose from: An example schedule that you can customize Or

A blank schedule

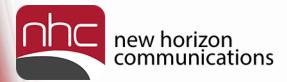

#### Call Manager – Weekly Schedule

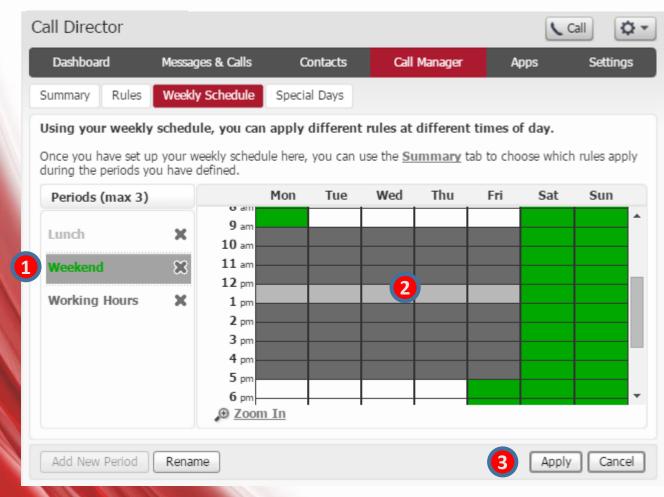

For our example we have chosen (An example schedule that you can customize )

To Make Changes to the Hours:

- 1. Click on the Period you want to activate.
- 2. Using your mouse, click & drag over the day and time you want that period active.
- 3. Click Apply to save changes

\* Note: Periods are color coded to match the entries on the schedule. White spaces are considered all other times

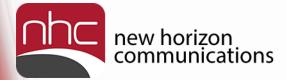

#### Call Manager – Create New Period

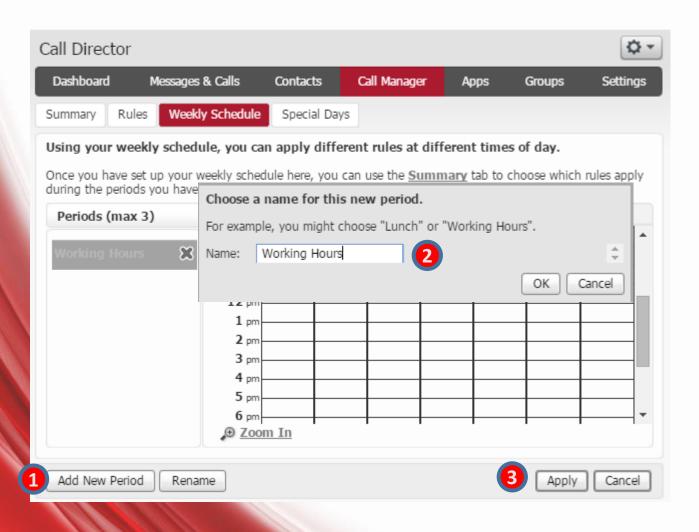

- 1. Click on Add New Period
- 2. Enter a Name for the Period
- 3. Click Apply

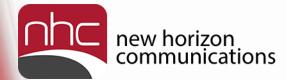

#### Call Manager – Applying the weekly Schedule

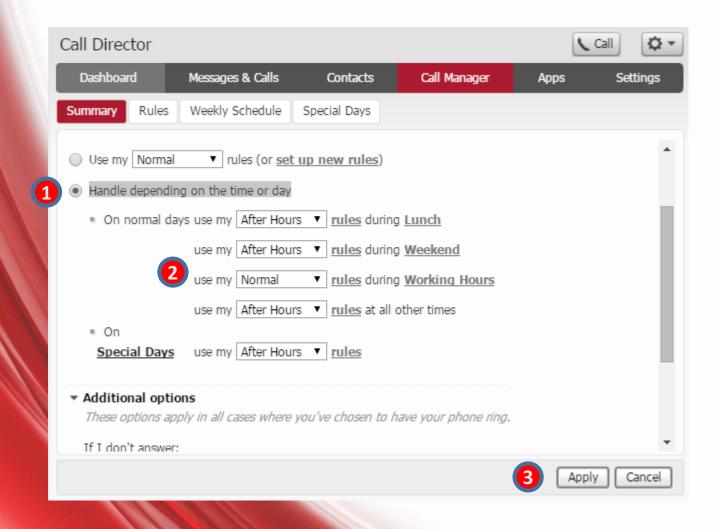

To apply the schedule go back to the summary Tab.

- 1. Please the radio button on (Handle depending on the time or day)
- 2. Use the drop down boxes to configure which Rule is used during that particular period.
- 3. Click Apply to save changes.

<sup>\*</sup> Note: At all other times would be anything that is not colored in on the calendar and would be represented by a white space.

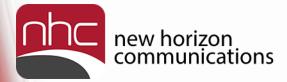

#### Call Manager – Special Days

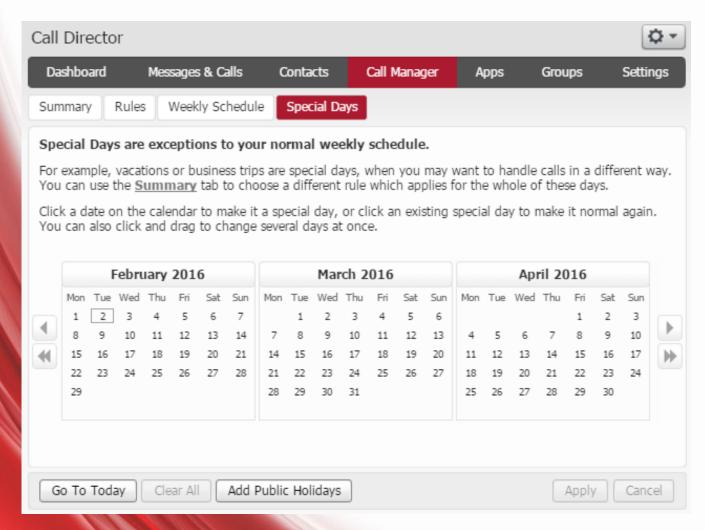

The **Special Days** tab allows you to define days on which you will not be following your normal daily schedule.

For example, you can configure a special day for the standard public holidays or on a vacation day.

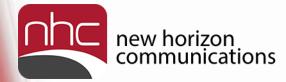

#### Settings – Account Password

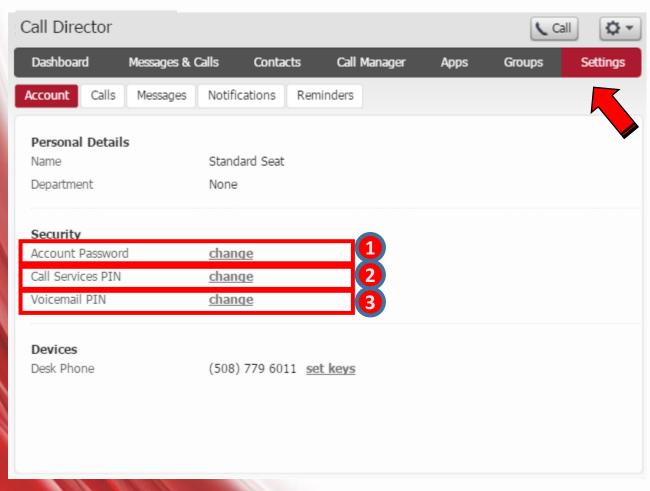

- **1. Account Password**: Allows you to change your login password for the CommPortal.
- **2. Call Services Pin**: Allows you to change your PIN for Remote Call Services.
- **3. Voicemail Pin**: Allows you to change your PIN for Voicemail

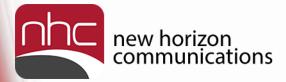

#### Settings – Changing Passwords

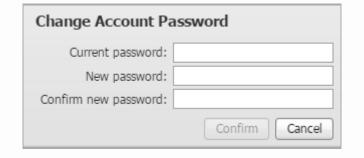

| Change Call Services PIN |                |
|--------------------------|----------------|
| New PIN:                 |                |
|                          | Confirm Cancel |

| Change Voicemail PIN |                |
|----------------------|----------------|
| New PIN:             |                |
|                      | Confirm Cancel |

- 1. Enter Current Password
- Enter New Password
- Confirm New Password
- 4. Click **Confirm** to save changes

Note: Password must be alphanumeric and contain at least one letter and one number. (8 to 20 characters)

- Enter New PIN
- 2. Click **Confirm**

Note: Password must be 4 numbers long.

- Enter New PIN
- Click Confirm

Note: Password must be 6-20 numbers long with no numbers in a sequence. It also cannot be the number of the line or contain a part of the number

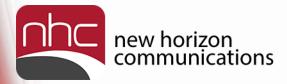

#### Call History

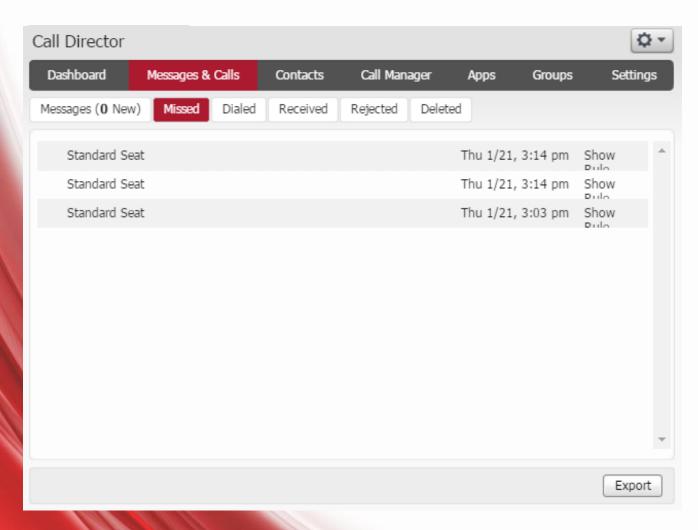

#### **Call History**

The Call History Tab will show you call the calls that have come through the call router. As the call router does not actually answer the calls they will appear on the missed calls tab.

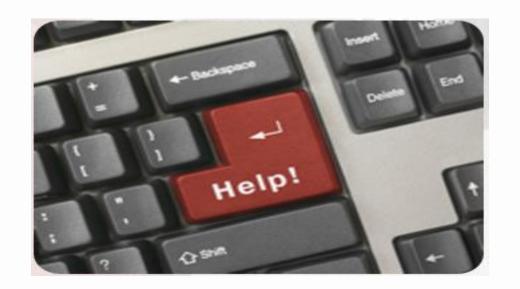

For any questions or additional help, visit

http://www.nhcgrp.com/resources/

- or -

Contact our Customer Care Specialists @

855-600-4NHC (4642)